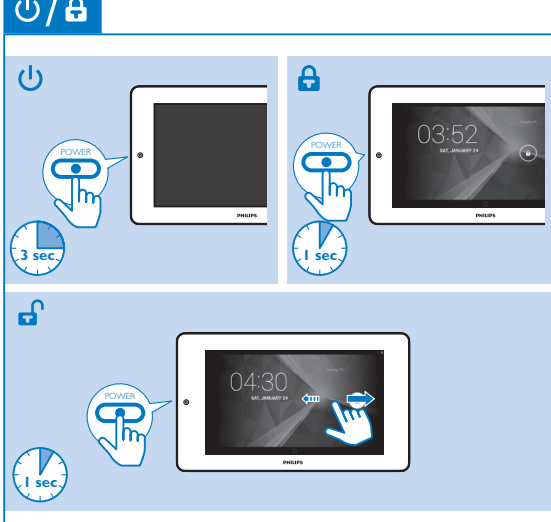

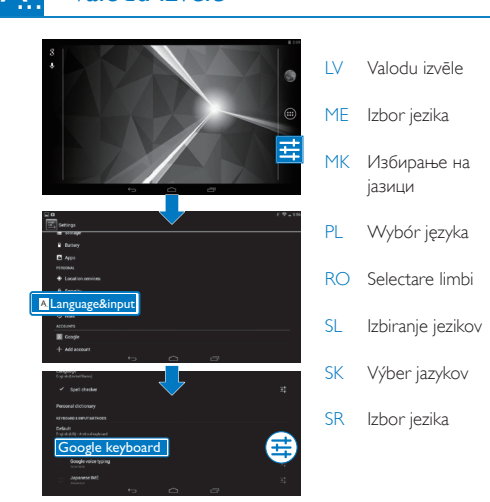

*\$* Valodu izvēle SK Pred prvým použitím nabíjajte zariadenie pomocou pribaleného napájacieho adaptéra minimálne 5 hodiny.

SR Prilikom prve upotrebe uređaja upotrebite priloženi adapter za napajanje i punite bateriju uređaja duže od 5 sata. Saveti: Kada je baterija uređaja previše ispražnjena, LCD ekran se možda neće uključiti čak ni nakon priključivanja punjača usled premalog nivoa napunjenosti baterije. Punite bateriju uređaja bar 30 minuta pre nego što ga ponovo uključite.

 Vratite se na početni ekran Vratite se za jedan nivo ili izađite **Prikažite listu nedavno korišćenih** 

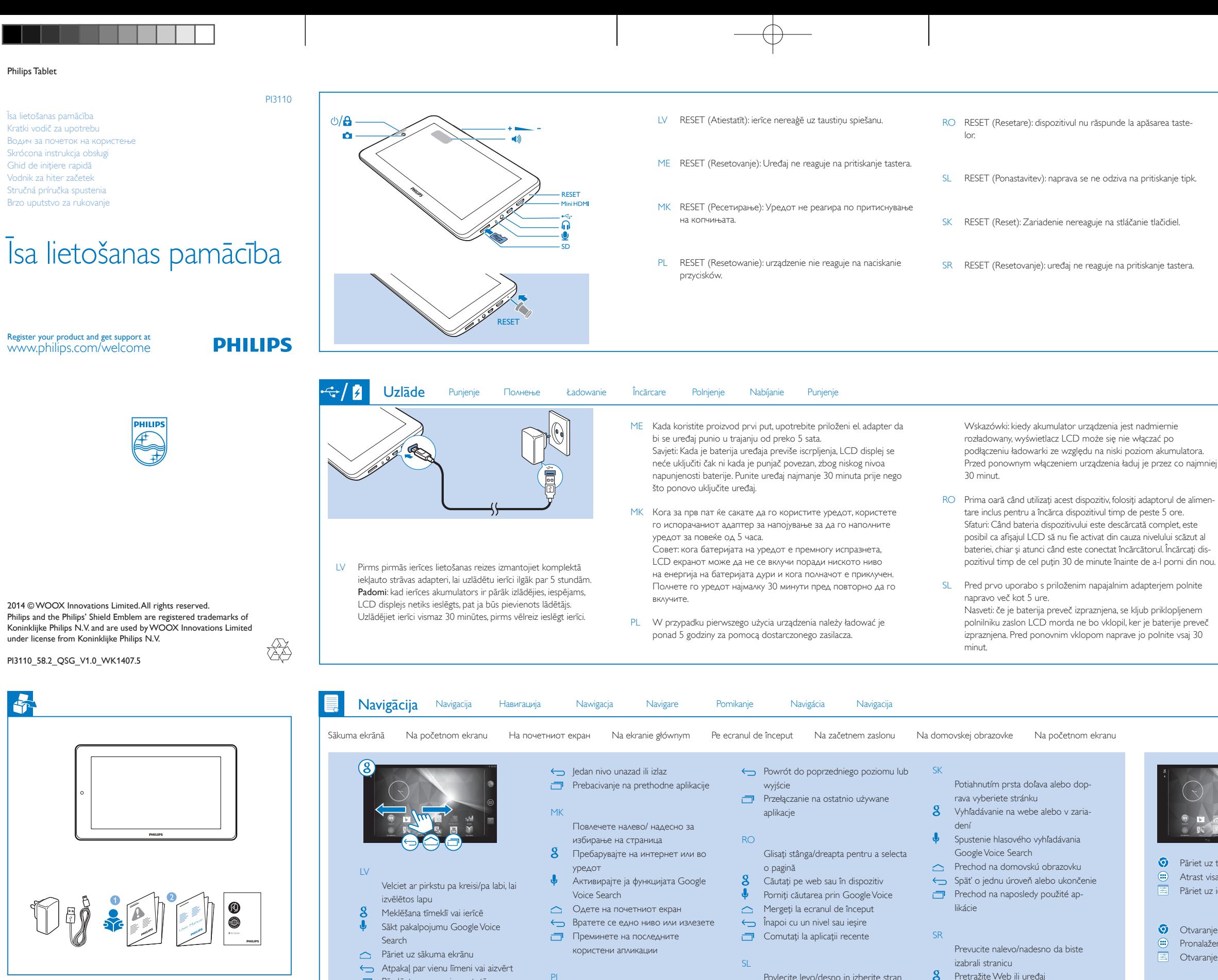

Tipy:Ak sa batéria zariadenia nadmerne vybije, displej LCD sa nemusí zapnúť kvôli nízkej úrovni nabitia batérie, aj keď je pripojená nabíjačka. Nabíjajte zariadenie minimálne 30 minút a potom ho znova zapnite.

Користете го паѓачкото мени за да г функциите.

Aby uzyskać dostęp do funkcji, użyj mer

- **P**ārslēgt uz nesen izmantotām aplikācijām Klizanje prstom ulijevo/udesno za izbor stranice Pretraga na internetu ili uređaju Pokretanje Google glasovne pretrage Otvaranje početnog ekrana PL Przesuń palcem w lewo/prawo, aby wybrać stronę 8 Wyszukiwanie w Internecie lub w urządzeniu Uruchamianie funkcji Google Voice Search **C** Przejście do ekranu głównego Povlecite levo/desno in izberite stran Iskanje v spletu ali napravi Vklop glasovnega iskanja GoogleVoice Odpiranje začetnega zaslona Vrnitev v prejšnji nivo ali izhod  $P$ reklop v nedavno uporabljene aplikacije Velciet uz leju augšējo joslu, lai aplūkotu notikumus Povlačenje gornje trake nadolje za provjeru događaja Trageţi în jos bara superioară pentru a verifica evenimentele
	- Povlecite zgornjo vrstico navzdol za ogled dogodkov

ME

 Pokrenite Google glasovnu pretragu

aplikacija

Upotrebite padajući meni za pristup fur

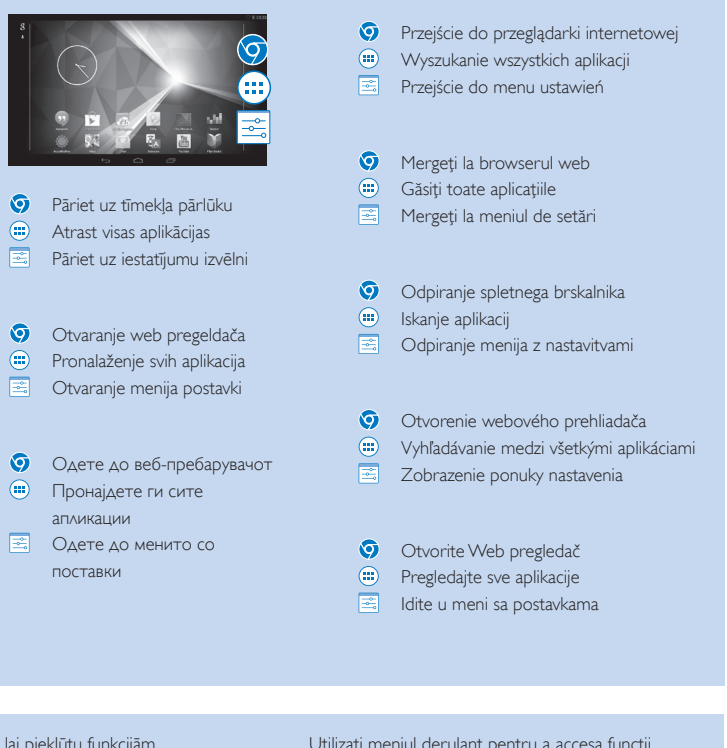

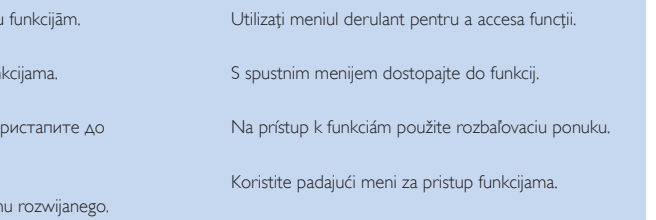

Повлечете ја горната лента за да ги погледнете

настаните

Przeciągnij w dół górny pasek, aby sprawdzić

zdarzenia

Potiahnutím horného stavového riadka nadol skontrolujete udalosti

Izmantojiet nolaižamo izvēlni, lai piekļūt

Povucite gornju traku nadole da biste proverili događaje

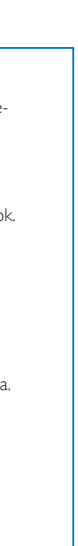

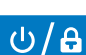

PI3110\_58\_QSG\_2\_V1.0.indd 1-5 2/12/2014 1:50:31 PM

SOURCE

TV

 $\begin{bmatrix} 0 & 0 & 0 \\ 0 & 0 & 0 \\ 0 & 0 & 0 \\ 0 & 0 & 0 \\ 0 & 0 & 0 \\ 0 & 0 & 0 \\ 0 & 0 & 0 \\ 0 & 0 & 0 \\ 0 & 0 & 0 \\ 0 & 0 & 0 \\ 0 & 0 & 0 \\ 0 & 0 & 0 \\ 0 & 0 & 0 \\ 0 & 0 & 0 \\ 0 & 0 & 0 \\ 0 & 0 & 0 \\ 0 & 0 & 0 \\ 0 & 0 & 0 \\ 0 & 0 & 0 \\ 0 & 0 & 0 \\ 0 & 0 & 0 \\ 0 & 0 & 0 \\ 0 & 0 & 0 \\ 0 & 0 &$ 

∕

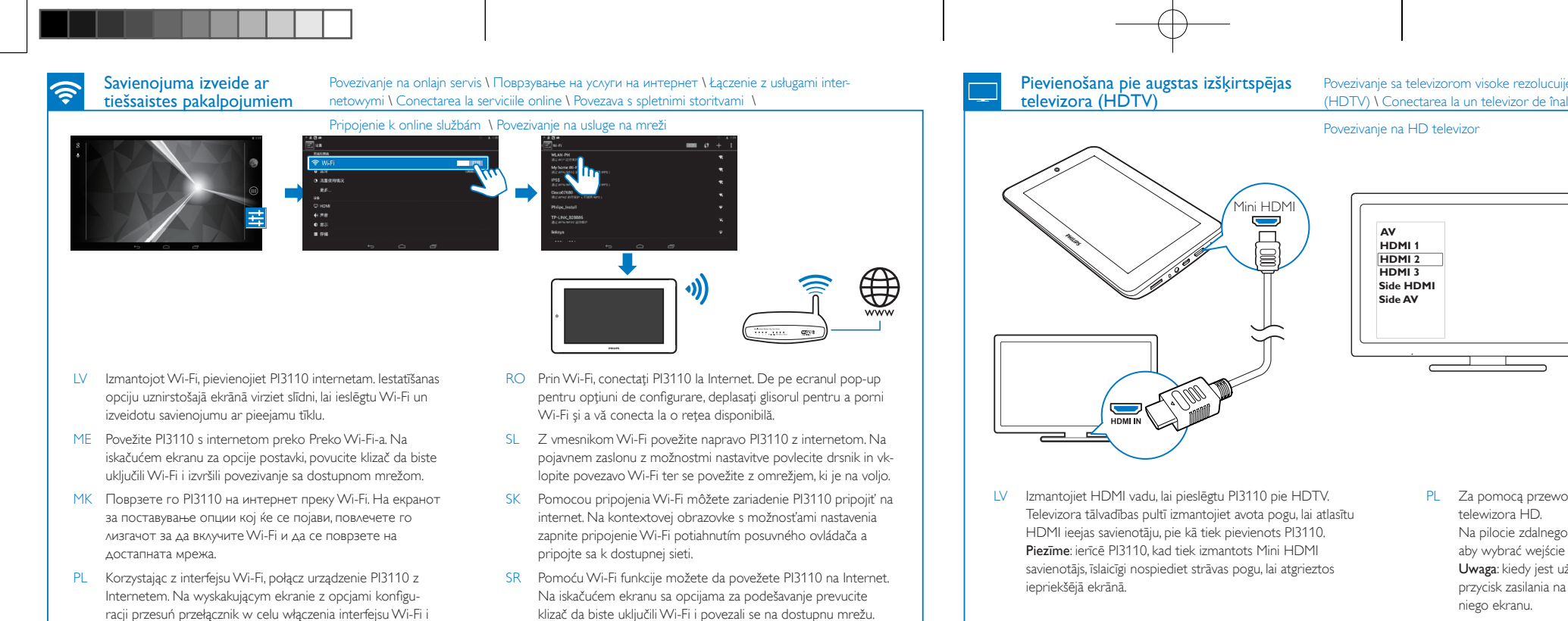

połączenia z dostępną siecią.

- МК За брз пристап, организирање на икони, кратенки и виџети на страниците на почетниот екран.
- PL Uporządkuj ikony, skróty i widżety na stronach ekranu głównego, aby uzyskać szybki dostęp.
- RO Pentru acces rapid, organizați pictogramele, scurtăturile și mini-aplicaţiile pe paginile ecranului de început.
- SL Za hiter dostop organizirajte ikone, bližnjice in pripomočke na straneh začetnega zaslona.
- SK Na stránkach domovskej obrazovky môžete podľa potreby usporiadať ikony, skratky a miniaplikácie a získať k ním rýchly prístup.
- SR Radi brzog pristupa, organizujte ikone, prečice i vidžete na stranicama početnog ekrana.

**3 sec** ⊞+ **3 sec**

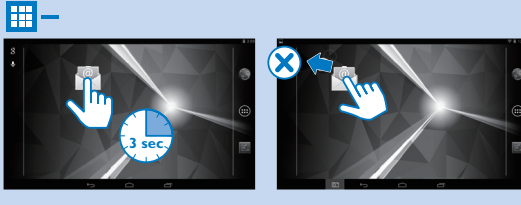

**Organizēšana** Organizacija Opraнизација Organizacja Organizare Organizacija Usporiadanie Organizovanje

田+

RO Utilizati cablul USB pentru a conecta PI3110 la un PC. Puteti trage şi plasa aplicaţiile şi fişierele media între PI3110 şi PC. SL S kablom USB povežite napravo PI3110 z računalnikom. Za izmenjavo aplikacij in medijskih datotek med napravo PI3110 in

- LV Ātrai piekļuvei, ikonu, saīšņu un sīkrīku organizēšanai sākuma ekrāna lapās.
- ME Izvršite organizaciju ikona, prečica i vidžeta na stranicama ili početnom ekranu, radi bržeg pristupa.

Pomocou kábla USB pripojte zariadenie PI3110 k počítaču. Aplikácie a mediálne súbory môžete presúvať medzi zariadením

Povežite uređaj PI3110 sa računarom pomoću USB kabla. Možete da prevlačite i otpuštate aplikacije i medijske datoteke između uređaja PI3110 i računara.

- LV Izmantojiet USB vadu, lai pieslēgtu PI3110 pie personālā datora. Varat pārvilkt un nomest aplikācijas un multivides failus starp PI3110 un personālo datoru
- ME Povežite PI3110 sa računarom pomoću USB kabla. Aplikacije i multimedijalne datoteke možete povlačiti između PI3110 i računara.
- MK Користете го USB кабелот за поврзување на PI3110 со компјутер. Ќе можете да префрлувате апликации и медиумски фајлови со повлекување во PI3110 и компјутерот.
- PL Za pomocą przewodu USB podłącz urządzenie PI3110 do komputera. Możesz przeciągać i upuszczać aplikacje i pliki multimedialne między urządzeniem PI3110 a komputerem.

Povezivanje sa televizorom visoke rezolucujie (HDTV) \ Поврзување со High-Definition телевизор (HD телевизор) \ Podłączanie do telewizora o wysokiej rozdzielczośc (HDTV) \ Conectarea la un televizor de înaltă definiţie (HDTV) \ Povezava s televizorjem visoke ločljivosti (HDTV) \ Pripojenie k televízoru s vysokým rozlíšením (HDTV) \

SK Pomocou kábla HDMI pripojte zariadenie PI3110 k televízoru HDTV. Na diaľkovom ovládaní televízora stlačením tlačidla zdroja vyberte konektor vstupu HDMI, ku ktorému je pripojené zariadenie PI3110.

računalnikom jih povlecite in spustite.

PI3110 a počítačom pomocou presúvania myšou.

телевизор. Притиснете го копчето за извори на далечинскиот .<br>правувач на телевизорот за да го изберете влезниот HDMI приклучок на кој е поврзан PI3110. Забелешка: кога се користи мини HDMI приклучокот,

SK Ak si chcete prečítať návod na používanie, prejdite do obchodu Play Store, prevezmite si program na čítanie súborov PDF a nainštalujte ho. Potom prejdite do časti @ a vyhľadajte Informácie o podpore nájdete na lokalite www.philips.com/ support.

## Više informacija \ Повеќе информации \ Więcej informacji \ Informații suplimentare \ Več informacij \ Viac informácií \ Više **O THE REPORT OF PVI.** LV Lai izlasītu lietotāja rokasgrāmatu, lejupielādējiet un instalējiet PDF lasītāju no vietnes Play Store, pēc tam pārejiet pie , lai Atveriet vietni www.philips.com/support, lai iegūtu atbalsta ME Da biste pročitali korisnički priručnik, preuzmite i instalirajte PDF čitač iz prodavnice igrica i onda idite na @ da biste Informacije o podršci se nalaze na www.philips.com/support MK За да го прочитате упатството за користење, преземете и инсталирајте PDF читач од Play Store, а потоа одете до за да го пронајдете PDF читачот Посетете ја веб-страницата www.philips.com/support за PL Aby przeczytać instrukcję obsługi, pobierz i zainstaluj czytnik PDF ze Sklepu Play, a następnie przejdź do , aby znaleźć Informacje na temat pomocy technicznej można znaleźć na stronie www.philips.com/support. RO Pentru a citi manualul de utilizare, descărcați și instalați un cititor PDF din Play Store, după care mergeți la **e** pentru a-l Mergeţi la www.philips.com/support pentru informaţii de SL Če želite prebrati uporabniški priročnik, iz trgovine Play Store prenesite in namestite bralnik datotek PDF in nato pojdite na , kjer boste našli bralnik datotek PDF.

- 
- naprava PI3110.

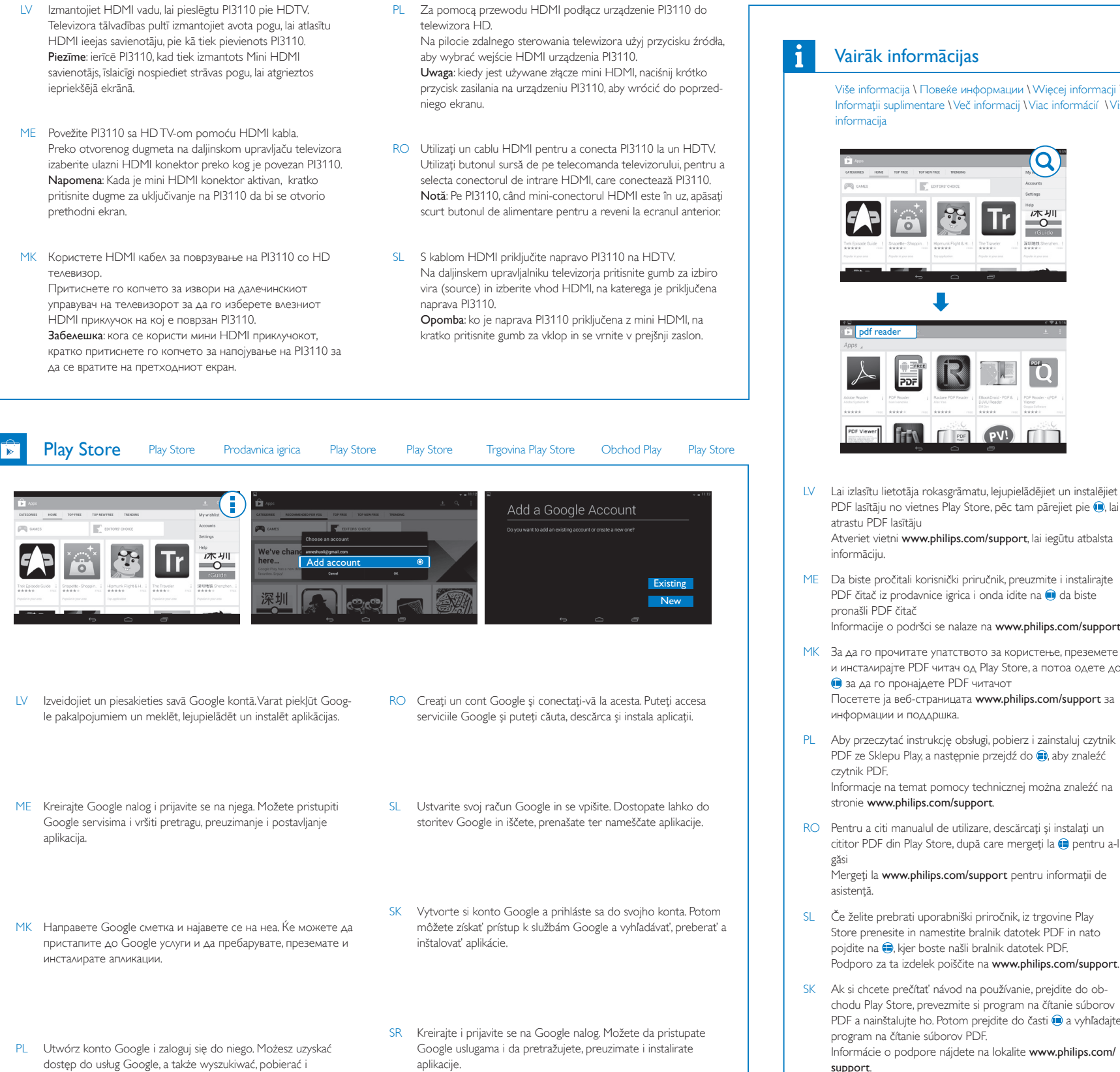

Poznámka: Keď sa používa konektor Mini HDMI, krátkym stlačením vypínača na zariadení PI3110 sa vrátite na predchádzajúcu obrazovku.

SR Povežite uređaj PI3100 sa HD televizorom pomoću HDMI kabla. Pomoću dugmeta za izvor na daljinskom upravljaču za televizor izaberite ulazni HDMI priključak na koji je povezan PI3110. Napomena: Na uređaju PI3110 kratko pritisnite dugme za napajanje da biste se vratili na prethodni ekran kada je u upotrebi mini HDMI priključak.

instalować aplikacje.

- 
- 
- 
- aplikacije.

SR Da biste čitali korisnički priručnik, preuzmite i instalirajte PDF čitač sa portala Play Store, a zatim izaberite @ da biste pronašli PDF čitač Informacije za podršku potražite na www.philips.com/

support.

Pievienošana pie personālā datora Povezivanje saVašim računarom \ Поврзување со вашиот компјутер \ Podłączenie do komputera \ Conectarea la calculatorul dvs \ Povezava z računalnikom \ Pripojenie k počítaču \ Povezivanje sa računarom

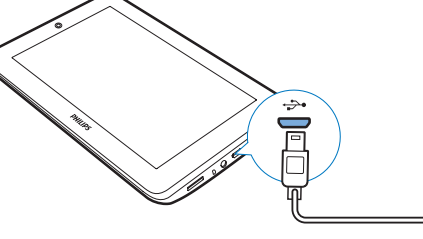

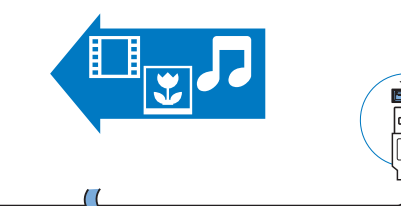

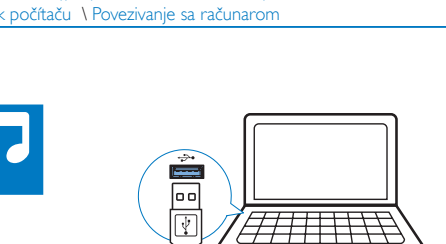